# **SCM Creator (+Github) - Bug #2325**

# **Cannot add existing github repo**

13 Aug 2014 12:56 - Mikalai Turyshau

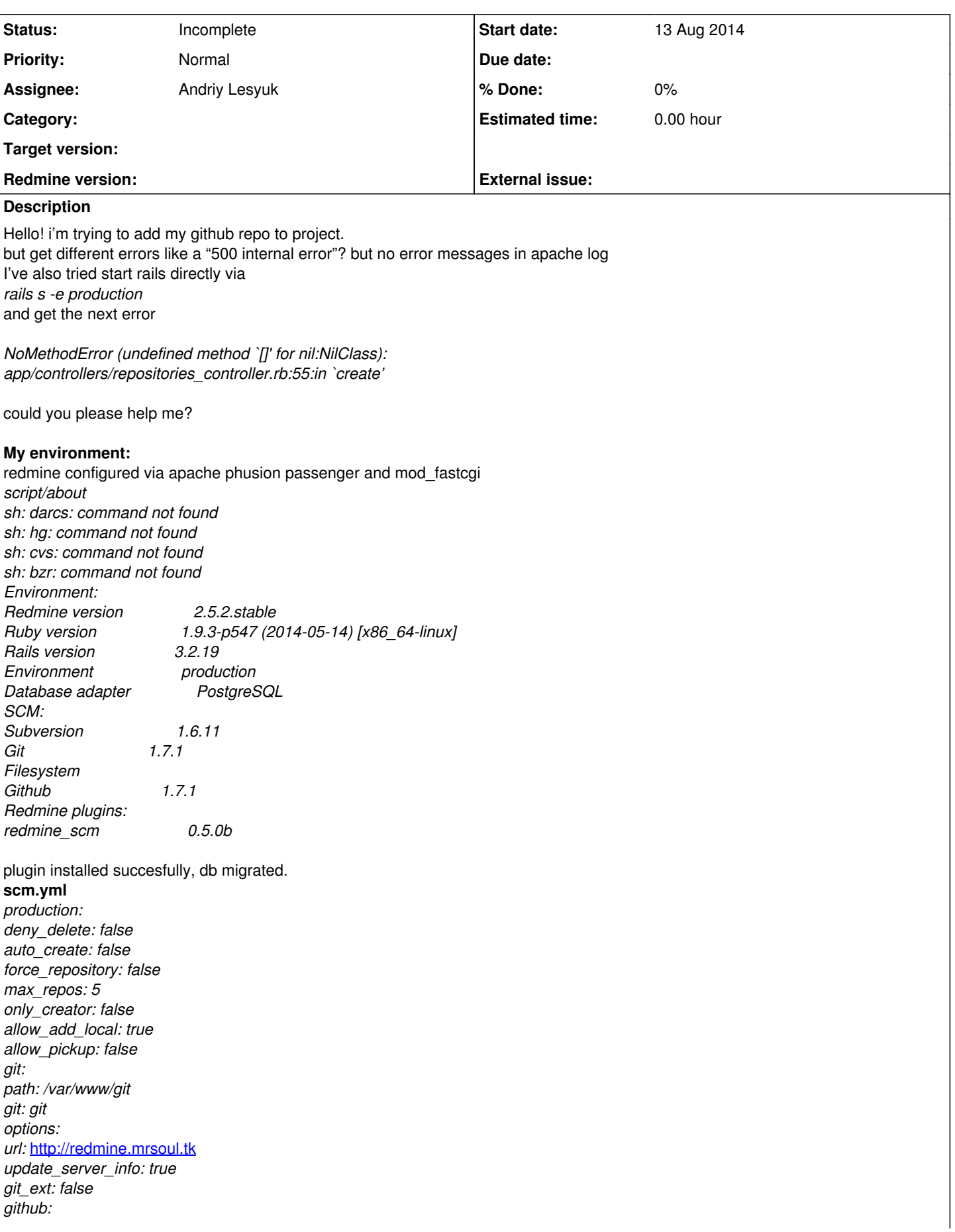

*path: /var/www/github development:*

## **redmine.conf**

<VirtualHost \*:80> ServerName redmine.mrsoul.tk #!!! Be sure to point DocumentRoot to 'public'! DocumentRoot /var/www/redmine/public ErrorLog logs/redmine\_error\_log <Directory /var/www/redmine/public> # This relaxes Apache security settings. Options Indexes ExecCGI FollowSymLinks -MultiViews Order allow,deny Allow from all AllowOverride all </Directory> </VirtualHost>

## **passenger.conf**

*LoadModule passenger\_module /usr/local/rvm/gems/ruby-1.9.3-p547/gems/passenger-4.0.48/buildout/apache2/mod\_passenger.so <IfModule mod\_passenger.c> PassengerRoot /usr/local/rvm/gems/ruby-1.9.3-p547/gems/passenger-4.0.48 PassengerDefaultRuby /usr/local/rvm/gems/ruby-1.9.3-p547/wrappers/ruby PassengerDefaultUser apache </IfModule>* owner of next folders is apach:apache /var/www/redmine

/var/www/git /var/www/github

### **History**

#### **#1 - 14 Dec 2014 18:20 - Andriy Lesyuk**

- *Status changed from New to Open*
- *Assignee set to Andriy Lesyuk*

### **#2 - 15 Dec 2014 07:47 - Andriy Lesyuk**

*- Target version set to 0.5.1*

#### **#3 - 18 Dec 2016 20:57 - Andriy Lesyuk**

- *Status changed from Open to Incomplete*
- *Target version deleted (0.5.1)*

I could not reproduce this bug. Assuming it has already been fixed (in SVN).

If it's still actual for you, please try again and let me know the result. Sorry for the huge delay.

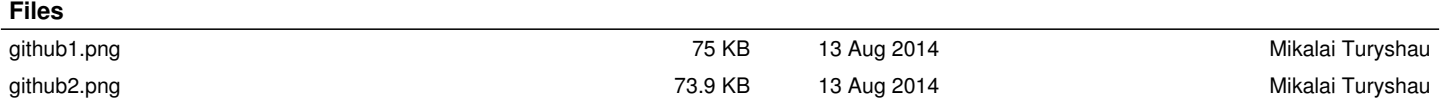